### **Alkuun pääseminen**

Käynnistä MacBook Air painamalla virtanäppäintä. Käyttöönottoapuri opastaa sinut muutamien helppojen alkuvaiheiden läpi, ja pääset tositoimiin. Se opastaa sinua Wi-Fi-verkkoon yhdistämisessä ja käyttäjätilin luomisessa. Se voi siirtää dokumentteja, sähköposteja, kuvia, musiikkia ja elokuvia uudelle Macillesi toiselta Macilta tai PC:ltä.

Kirjaudu sisään Käyttöönottoapurissa Apple ID:lläsi. Näin saat tilin käyttöön Mac App Storessa ja iTunes Storessa sekä ohjelmissa kuten Viestit ja FaceTime, joten ne ovat käyttövalmiita heti ensimmäisellä avauskerralla. Saat käyttöösi myös iCloudin, joten ohjelmat kuten Mail, Yhteystiedot, Kalenteri ja Safari sisältävät valmiiksi kaikki uusimmat tietosi. Jos sinulla ei ole Apple ID:tä, luo sellainen Käyttöönottoapurissa.

 $\overline{\phantom{0}}$ 

### **Macin hallitseminen Multi-Touch-eleillä**

MacBook Airissa voi tehdä monia asioita yksinkertaisilla eleillä ohjauslevyllä. Tässä on joitakin suosituimpia.

### **Työpöytään tutustuminen**

Macin työpöytä on paikka, josta löydät kaiken ja josta käsin voit tehdä mitä tahansa. Näytön alareunan Dockissa kannattaa pitää ohjelmat, joita käytät eniten. Siinä voit myös avata Järjestelmäasetukset, joiden avulla voit muokata työpöytää ja muita asetuksia. Osoittamalla Finder-kuvaketta pääset kaikkiin tiedostoihisi ja kansioihisi.

Yläreunan valikkorivissä on hyödyllistä tietoa Macistasi. Voit tarkistaa langattoman internet-yhteyden tilan osoittamalla Wi-Fi-kuvaketta. Mac yhdistää automaattisesti käyttöönoton aikana valitsemaasi verkkoon. Spotlightilla voit löytää kaiken Macistasi ja etsiä tietoja.

# Hei.

**Osoitus** Osoita painamalla mitä tahansa kohtaa ohjauslevyllä. Jos "Osoita napauttamalla" on käytössä, voit myös napauttaa pintaa.

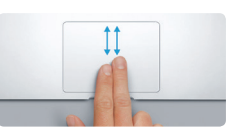

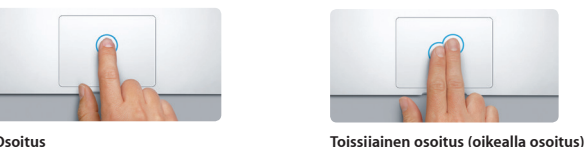

Avaa oikotievalikoita osoittamalla kahdella sormella. Jos "Osoita napauttamalla" on käytössä, voit myös napauttaa kahdella sormella minne tahansa.

<u>the contract of the contract of the contract of the contract of the contract of the contract of the contract of the contract of the contract of the contract of the contract of the contract of the contract of the contract </u> EVIL

**Selaus pyyhkäisemällä** Selaa verkkosivuja, dokumentteja ja muita pyyhkäisemällä kahdella sormella.

Hit has

Mission Kieli ja alue Suojaus ja Spotligh

N#

**Kahden sormen vieritys** Vieritä mihin tahansa suuntaan (ylös, alas tai sivuille) vetämällä kahta sormea ohjauslevyllä.

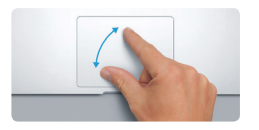

### **Haluamasi ohjelman löytäminen**

Macin mukana tulee upeita ohjelmia, joilla voit hyödyntää kuviasi, luoda dokumentteja, selata verkkoa ja muuta. Löydät kaikki Macillasi olevat ohjelmat Launchpadista. Järjestä ohjelmia haluamallasi tavalla ja ryhmitä ne kansioihin.

Löydä uusia ohjelmia Mac App Storesta. Kun lataat haluamasi ohjelman, se näkyy Launchpadissa. Mac App Store ilmoittaa, kun ohjelma- ja OS X -päivityksiä on saatavilla, ja se voi päivittää ne automaattisesti.

### **Macin ja iOS-laitteiden käyttäminen yhdessä**

Kun kirjaudut iCloudiin Macillasi ja iOS-laitteillasi\*, ne havaitsevat milloin ne ovat lähekkäin, mikä avaa uusia uskomattomia mahdollisuuksia. Voit soittaa ja vastaanottaa iPhone-puheluita omalla Macillasi käyttämällä Macia kaiutinpuhelimena. iPhoneesi saapuneet tekstiviestit näkyvät myös Macisi Viestit-ohjelmassa, joten olet ajan tasalla kaikista keskusteluistasi. Instant Hotspot -ominaisuuden ansiosta Mac voi käyttää automaattisesti iPhonessa olevaa omaa yhteyspistettä. Handoffilla voit aloittaa työskentelyn Macissa ja jatkaa iOS-laitteessa siitä, mihin jäit – ja toisinpäin.

### **Ajan tasalla pysyminen kaikilla laitteillasi**

iCloudin avulla pääset käyttämään musiikkia, kuvia, kalentereita, yhteystietoja, dokumentteja ja muuta Macilta, iOS-laitteilta ja jopa PC:ltä käsin. Se myös pitää kaiken automaattisesti ajan tasalla.

Kun luot Pages-dokumentin, otat kuvan tai ostat musiikkikappaleen yhdellä laitteella, se on välittömästi käytettävissä kaikissa muissa laitteissa. iCloud Driven avulla voit tallentaa tiedostosi iCloudiin ja järjestellä niitä haluamallasi tavalla. Perhejaolla on helppo jakaa perheenjäsenten iTunes Store-, App Store- ja iBooks Store -ostoksia. iCloud auttaa sinua paikantamaan Macisi ja suojaamaan sitä, jos satut kadottamaan sen. Valitse haluamasi iCloud-ominaisuudet osoittamalla Järjestelmäasetukset Dockissa ja osoittamalla iCloud.

**In the Contract Of the Contract Of the Contract Of the Contract Of the Contract Of the Contract Of the Contract Of the Contract Of the Contract Of the Contract Of the Contract Of The Contract Of The Contract Of The Contra** 

**B** 2 Keeper 

**D**<sup>2</sup> Dokument ja data

NE I BROKFOAOG AT

**Pikaopas**

# **Tervetuloa uuteen MacBook Airiin. Haluamme esitellä sinulle paikkoja.**

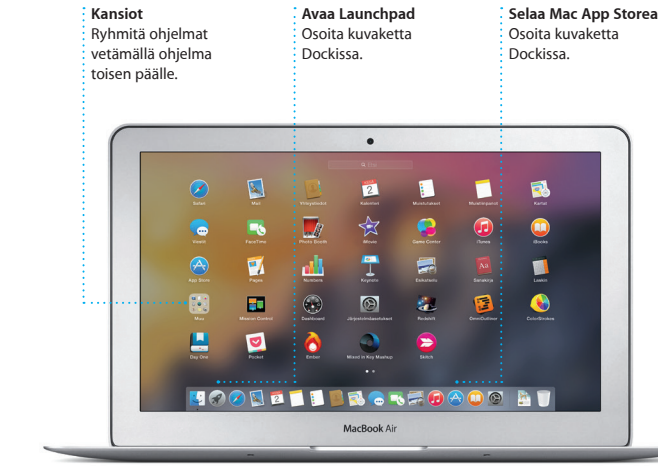

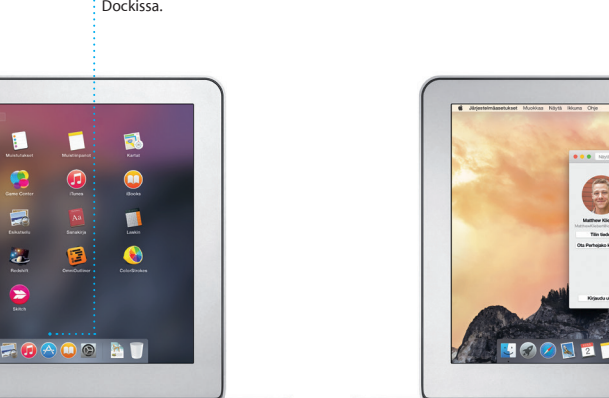

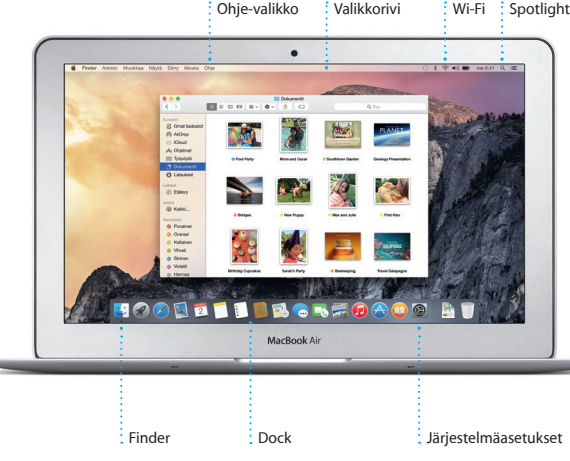

### Saat lisätietoja akusta osoitteesta [www.apple.com/fi/batteries](http://www.apple.com/fi/batteries).

Saat lisätietoja tiedostojen siirtämisestä uuteen Maciisi osoitteesta [support.apple.com/kb/](http://support.apple.com/kb/HT6408?viewlocale=fi_FI) [HT6408?viewlocale=fi\\_FI](http://support.apple.com/kb/HT6408?viewlocale=fi_FI).

Tämä opas näyttää sinulle kaiken, mitä Macillasi on, auttaa sinua ottamaan sen käyttöön ja päästää sinut tositoimiin tarjoamalla vinkkejä päivittäin käyttämiisi ohjelmiin.

Akku on ladattu ja valmiina käyttöön, joten voit aloittaa Macin käytön pitemmittä puheitta. Kun lataat akkua, tiedät sen olevan täysin ladattu, kun virtaliittimen oranssi valo muuttuu vihreäksi.

> **Zoomaus nipistämällä** Lähennä tai loitonna kuvaa tai verkkosivua nipistämällä peukaloll ja sormella.

**Lisätietoja**

Saat lisätietoja eleistä valitsemalla Omenavalikosta Järjestelmäasetukset ja osoittamalla Ohjauslevy.

päimistö Hiiri Ohjauslevy Tulostimet ja

 $\blacksquare$   $\blacksquare$   $\blacksquare$ 

### **Handoff** Ohjelman kuvake tulee näkyviin Dockiin, kun toiminto on luovutettu Macillesi.

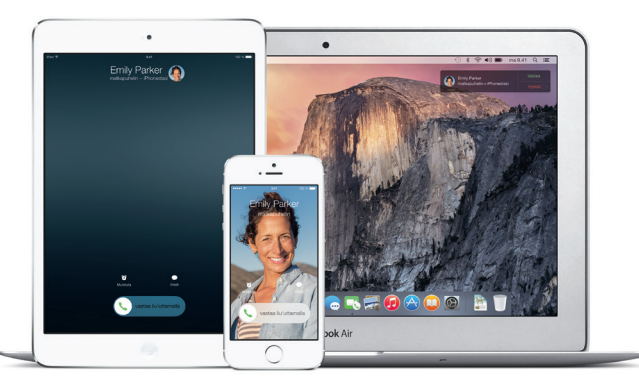

**iPhone-puhelut** Soita iPhone-puhelu tai lähetä tekstiviesti osoittamalla puhelinnumeroa Macilla.

Käynnistyspainike

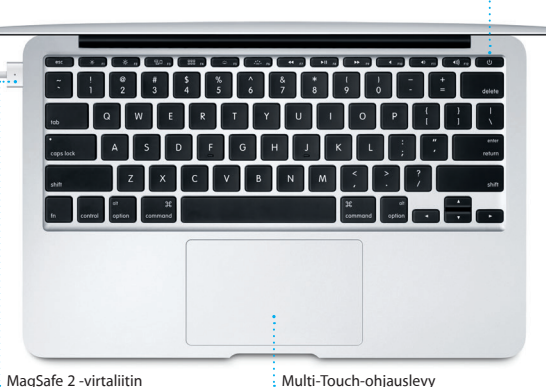

Virtalähde

 $\sim$   $\sim$   $\sim$ 

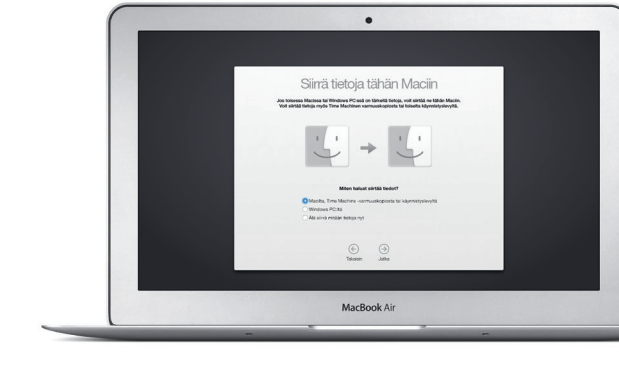

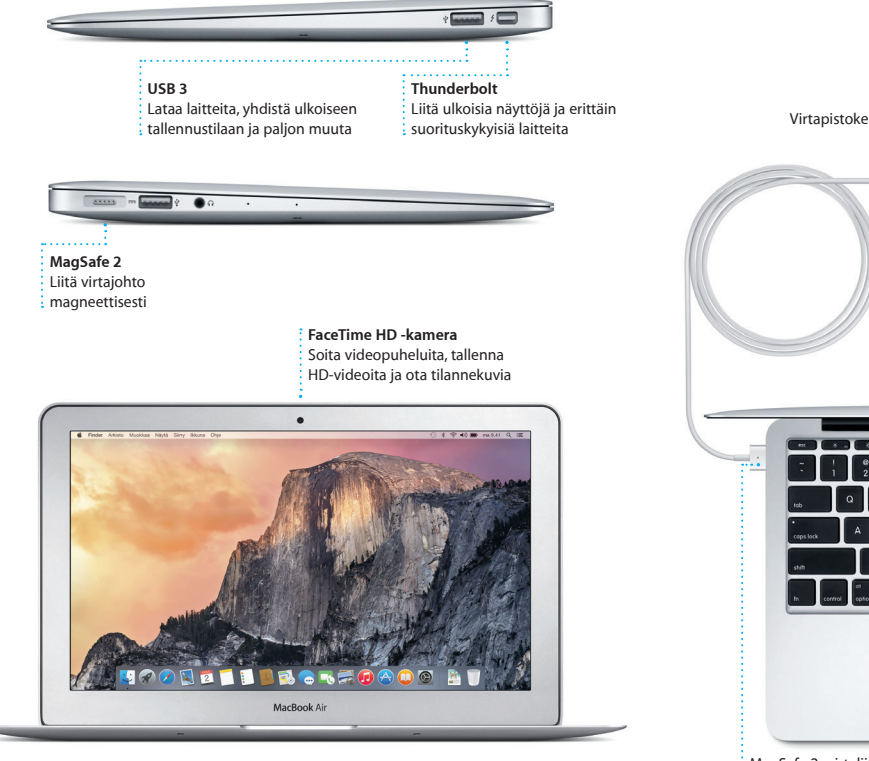

### **Tärkeä huomautus**

Lisätietoja ja esittelyitä MacBook Airin ominaisuuksista löytyy osoitteesta www.apple.com/fi/macbook-a

Lue tämä dokumentti ja *Tärkeitä tuotetietoja* -oppaan turvallisuustiedot ennen tietokoneen käyttämistä.

### **Lisätietoja**

### **Ohje**

Löydät usein vastauksia kysymyksiisi sekä ohjeita ja vianmääritystietoja Mac-ohjeesta. Osoita Finder-kuvaketta, osoita valikkorivillä Ohje ja valitse Mac-ohje. Voit myös saada apua verkosta Safarin avulla osoitteess [www.apple.com/fi/support](http://www.apple.com/fi/support).

### **OS X -lisäohjelmat**

Jos sinulla on ongelma Macisi kanssa, OS X -lisäohjelmilla voit palauttaa ohjelmat ja tiedot Time Machine -varmuuskopiosta tai asentaa OS X:n ja Applen ohjelmat uudelleen. Jos Mac havaitsee ongelman, se avaa OS X -lisäohjelmat automaattisesti. Voit avata sen myös käsin käynnistämällä tietokoneen uudelleen pitäen samalla komento- ja R-näppäimiä painettuna.

### **Tuki**

hallita ryhmäkeskusteluja sekä lisä otsikon ja uusia osanottajia. Jos haluat keskustella kasvokkain, voi aloittaa FaceTime-videopuhelun' suoraan Viestit-keskustelusta.

> MacBook Airin kauppaan kuuluu 90 päivän tekninen tuki ja yhden vuoden kestävä laitteiston korjaustakuu Apple Retail Storessa tai Applen valtuuttamassa huoltoliikkeessä. MacBook Airin teknistä tukea n saatavana osoitteessa www.apple.co Voit myös soittaa Suomessa numeroon 0800 96372 (kansainvälisess muodossa +358 0800 96372). [www.apple.com/support/country](http://www.apple.com/support/country)

**Hallitse keskustel** Osoita Lisätiedot ja aloit FaceTime-puhelu tai katso keskustelun liitteet.

**Kaikki sähköpos yhdessä paikassa** Katsele kaikkia tilejäsi Mailissa.

Paul Zernanek<br>Ø Not a cat video-a mountain lion video

poster by shopping with us. As requested, your pr<br>**Matthew Kliebert**<br>White and dine<br>Yhiat do you do when a project gets canceled?<br>Celebrate! At my house. We're firing up the gril.

 $8 - 89 + 64 + 12$ 

Kelly Weston

Vastaanottaja: Brian In

everyone hi for me

Postkatkot (Concording) VP-shettijdt ~ Lihetety Liputetut

 $\bigcirc$  8  $\bigcirc$ 

Kaikki ominaisuudet eivät ole saatavilla kaikilla alueilla.

Mailin avulla hallitset kaikki sähköpostitilejäsi yhdestä mainoksettomasta saapunei viestien kansiosta. Se toimii suosittujen sähköpostipalveluiden kuten iCloudin, Gmailin, Yahoo Mailin ja AOL Mailin kanssa. Mail Dropilla suuret liitteet lähetetään

> TM ja © 2014 Apple Inc. Kaikki oikeudet pidätetään. Designed by Apple in California. Printed in XXXX. K034-00347-A

Kirjaudu vain sisään Apple ID:lläsi, niin voit lähettää ja vastaanottaa iMessage- ja tekstiviestejä (tekstiä, kuvia, videoita jne.) ystävillesi Macilla, iPadilla, iPhonella tai iPod touchilla. Kun iMessage on käytössä, voit aloittaa keskustelun

Pysy kiireisen aikataulusi tasal Kalenterin avulla. Voit luoda erillisiä kalentereita vapaa-aikaa, koulua ja työpaikkaa varten. Voit nähdä kai kalenterisi yhdessä ikkunassa ta valita vain haluamasi kalenterit näkyviin. Luo ja lähetä kutsuja tapahtumiin ja katso, kuka on

yhdellä laitteella ja jatkaa sitä toisella. Voit helposti aloittaa ja

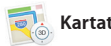

**Vastauksen kirioittaminen kesk** Kolme pistettä tarkoittavat, että kaver kirjoittaa vastausta.

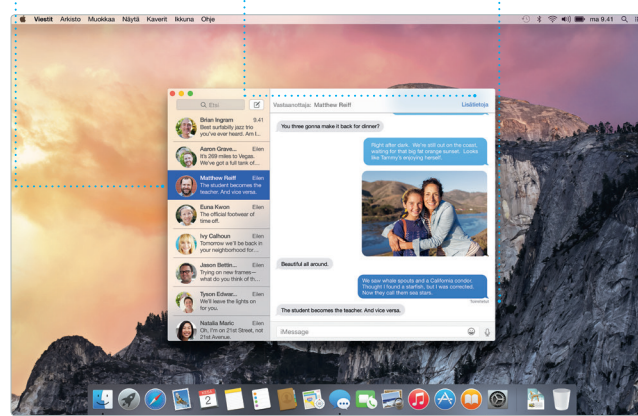

**Toimituskuittaukset** : Näe, milloin viestis on saapunut perille.

.inkedInissä seuraamiesi henkilöid julkaisemat Jaetut linkit eri sivuill Välilehtinäkymä järjestää välilehdet ja auttaa sinua löytämään etsimäsi.

> **Keskustelunäkymä** Näe kaikki : keskusteluketiun

> > \*Edellyttää, että FaceTime on käytössä sekä soittajan että vastaanottajan laitteessa. Ei käytettävissä kaikilla alueilla.

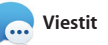

sähköpostiviestit. **kalenterissa.** kesäkuu 2014 my favorite faces! Wish I could be there to celebrate with you.

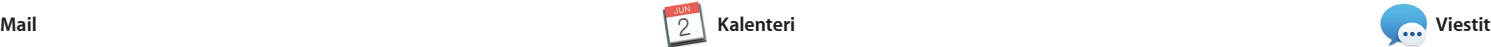

automaattisesti iCloudiin. Merkintäominaisuuden avulla taas voit täyttää ja allekirjoittaa lomakkei ja merkitä PDF-tiedostoja. Kun avaat Mailin ensimmäistä kerta Käyttöönottoapuri auttaa sinut alkuun.

> **Muotoilupaneeli** Työkalut ovat vain yhden osoituksen päässä : älykkään Muotoilupaneel

ansiosta.  $\frac{dy}{dx} \sim \frac{dy}{dx}$ Design Report: Leipäteksti" v ravns Midcentury Icons Type As  $\mathbf{u}$  ov  $\mathbf{u}$ Merkkityylit Dimitään **FN** Kappaleen jälkeen v Luettelot Bimitián **El lusttelomerkkejä** Sloomykoet | 0 cm () | 0

iPhoto, iMovie ja GarageBand tarioavat erinomaisia tapoja luoda ja jakaa kuvia, elokuvia ja musiikkia. iPhoton avulla voit järjestää kirjastosi kasvojen, paikkojen ja tapahtumien mukaisesti sekä luoda upeita kuvakirjoja, kortteja ja kalentereita. iMoviella voit tehdä kotivideoista

vastannut. Lisää sijainti tapahtumalle, ja Kalenteri sisällyttää kartan, laskee matka-ajan ja näyttää jopa sääennusteen. iCloudin avulla voit päivittää kalentereita automaattise kaikilla laitteillasi tai jakaa kalentereita muiden iCloudkäyttäjien kanssa.

> **Lisää grafiikkaa ja muut** Luo runsaasti mediaa sisältäviä dokumentteja  $\, \cdot \,$ mm. kuvien, elokuvien ia kaavioiden avulla.

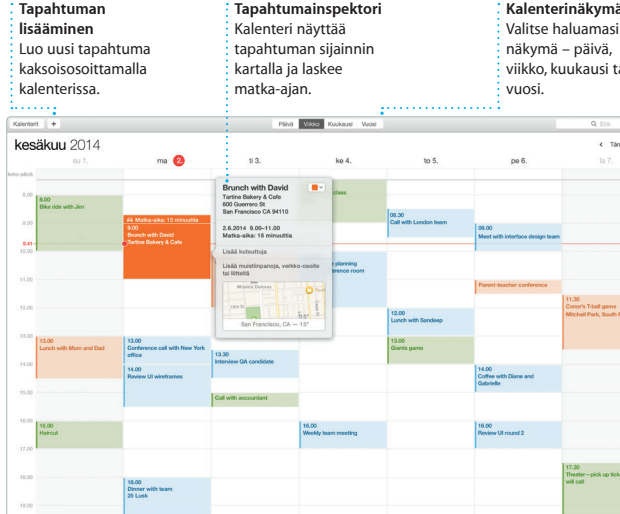

**Projekti** : Luo ja tilaa helpost yksilöllisiä kirjoja, kortteja ja kalentereita.

Safari on paras tapa surffata verkossa Lukulistalle myöhemmin luettavaksi Macilla. Osoita äkykästä hakukenttää, sekä tarkistaa Twitterissä ja niin suosikkisivustojesi kuvakkeet ilmestyvät, tai kirjoita hakusana ta verkko-osoite – Safari tietää, kumpi on kumpi, ja lähettää sinut oikeaan paikkaan. Voit tallentaa sivuja

> **Suosikit** Suosikkisijain lähetetään kaikille  $\frac{1}{2}$  laitteillesi.

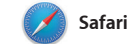

elokuviasi, TV-ohjelmiasi, podcastejasi ja paljon  $\cdot$  muuta.

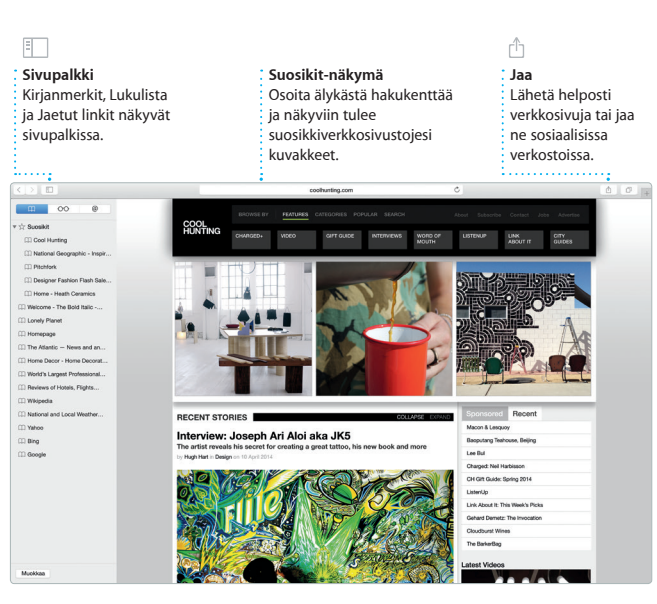

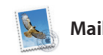

**Haku** Löydä etsimä tarkentamalla hakua nopeasti.

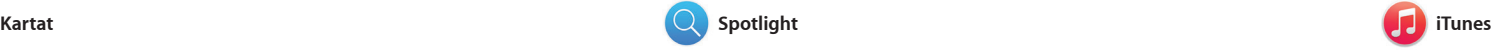

iTunesin myötä pääset Macillasi helposti nauttimaan suosikkimusiikistasi, elokuvista, TV-ohjelmista ja monesta muusta. iTunes sisältää iTunes Storen, josta

Tutustu uusiin kohteisiin ja käytä reittiohjeita Macin Kartat-ohjelman avulla. Katsele kohteita perus- tai satelliittinäkymässä tai lennä korkealla valitsemiesi kaupunkien yläpuolella fotorealistisen 3D-ominaisuuden, Flyoverin, avulla. Voit etsiä tietoa kiinnostavista paikallisista kohteista kuten

voit löytää klassikoita tai uusia suosikkeja. Siihen kuuluu myös iTunes Radio, hieno tapa löytää musiikkia.

ravintoloista ja hotelleista, ja Kartat näyttää sinulle puhelinnumeroit kuvia ja jopa Yelp-arvosteluja. Kun löydät määränpääsi, Kartat anta yksityiskohtaiset reittiohjeet. lähettää ne iPhoneen, jolloin vo käyttää käännös käännökselt etenevää ääninavigointia.

**Reittiohjeet** Kartat tarjoaa  $:$  vksitviskohtaisi reittiohjeita, mukaan lukien liikennetietoja.

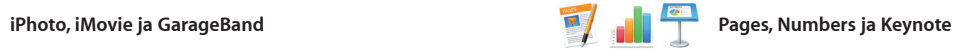

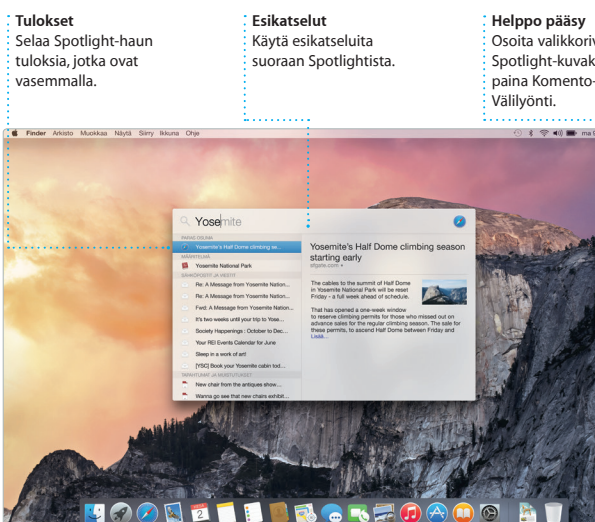

Luo upeita dokumentteja, laskentataulukoita ja esityksiä Macillasi. Kauniit työpohjat auttavat sinut alkuun. Lisää vain omat tekstit ja kuvat. Muokkaaminen on nopeaa, työkalupalkista. kun käytät sisältökohtaista

Muotoilupaneelia. Voit jopa avata ja muokata Microsoft Office -tiedostoja. Voit nopeasti ja helposti jakaa työsi Mailin ja Viestien avulla suoraan

kauniita elokuvia ja eeppisiä trailereita Hollywood-tyyliin. Lisä GarageBandissa on kaikki, mitä tarvitset jonkin instrumentin soittamisen opetteluun, musiiki säveltämiseen tai kappaleiden äänittämiseen.

## **Jaa** Julkaise suosikkejasi Facebookissa tai jaa iCloudin tai Viestit-

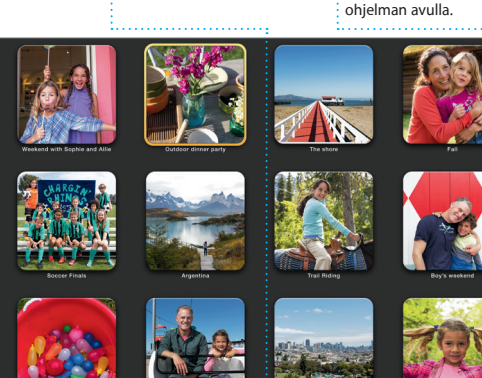

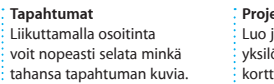

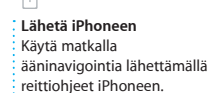

**Jaa** Jaa helposti linkki työhösi Mailin tai Viestien avulla.

Spotlightilla eri asioiden, kuten dokumenttien, yhteystietojen, ohjelmien ja viestien lövtämine Macista on helppoa. Teitpä Macillasi mitä tahansa, pääset Spotlig valikkokuvakkeen kautta tai painamalla Komento-Välilyönt näppäimistöoikotietä. Kun aloitat

kirjoittamisen, Spotlight näyttää runsaasti esikatselumahdollisuul hakutuloksista. Spotlightilla voit et tietoa esimerkiksi Wikipediasta Bingistä, uutisista, Kartat-ohjelmas elokuvista ja muualta\* sekä muuntaa valuuttoja ja mittayksiköitä.

### \*Kaikki ominaisuudet eivät ole saatavilla kaikilla alueilla.

Osoita valikkorivi : Spotlight-kuvaketta t

### **iTunes Store** Löydä ja osta uutt musiikkia, elokuvia

 $\frac{1}{2}$ ja paljon muuta.

**iTunes Radio** Nauti ilmaisesta suosikkimusiikista kootust suoratoistoradiosta iTunes Storessa.

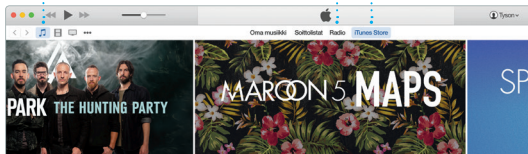

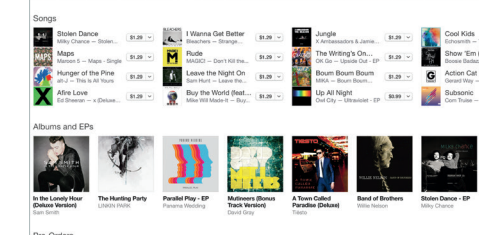

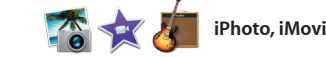

**Oma kirjasto** Katsele musiikkiasi,